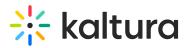

## **Moderated Q&A - Announcements**

Last Modified on 10/31/2019 2:04 pm IST

Announcements provide the ability to send a message to all attendees.

## To send an announcement

- 1. In the Moderator View, Click Announce.
- 2. Enter your message/announcement and click Announce.

| There are no incoming messages      |  |
|-------------------------------------|--|
|                                     |  |
| Please type your announcement here. |  |
|                                     |  |
|                                     |  |
| Announce                            |  |

The announcement will be displayed to all attendees. All event managers will also receive the announcement. Below is an example of an announcement sent by a moderator to all attendees.

## **Moderator View**

| Welcome! This is the f | rst announcement. |         |  |
|------------------------|-------------------|---------|--|
|                        |                   |         |  |
|                        |                   |         |  |
|                        |                   |         |  |
|                        | Ar                | nnounce |  |

**Attendee View** 

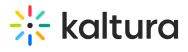

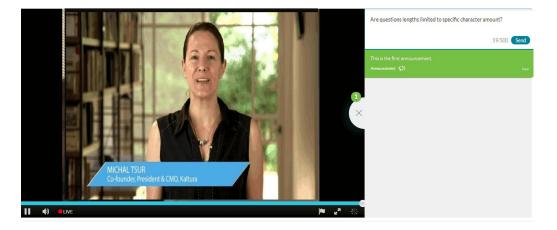